**[邓宽平](https://zhiliao.h3c.com/User/other/0)** 2007-01-07 发表

# **NE80/NE40系列路由器MPLS VPN用户 访问公网的配置**

## **一、 组网需求:**

CE1的loopback1模拟VPN1中的一台PC机(代理服务器); PE2的10.1.1.2模拟公网 ,通过配置要求以Loopback1为源可以ping通公网IP(10.1.1.2)。 NE40的版本为Ver sion 1.10, RELEASE 0506。

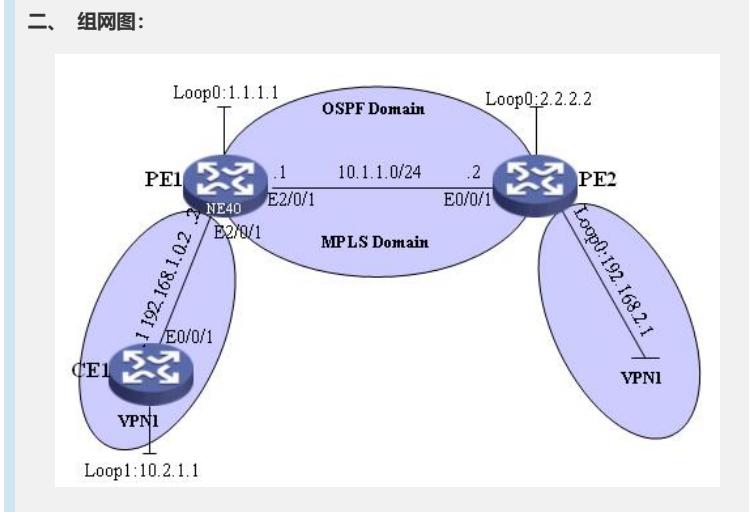

### 三、 配置步骤:

## 1. **配置IGP协议**

配置骨干网络各物理接口和Loopback接口的IP地址(如图所示);在骨干网Internet各路 由器上运行OSPF协议,使PE1、PE2之间能互通,且相互之间能学到对方的Loopbac k地址,具体配置略。

# 2. **建立MPLS LDP LSP和IBGP**

在PE之间建立MPLS标签转发路径LSP,并建立IBGP对等体关系,具体配置略。配置 完后,在PE2上执行命令display mpls ldp session,可以看到PE1与PE2之间的LDP S ession State为"Operational"。

### 3. **在CE1上增加一条默认路由,下一跳为PE1**

[CE1]ip route-static 0.0.0.0 0.0.0.0 192.168.1.1

### 4. **创建VPN实例和建立EBGP**

在PE上创建VPN实例VPN1,并绑定与CE1相连的接口。在PE1和CE1之间、PE2和C E2之间建立EBGP对等体关系,把CE上的路由引入到PE中,具体配置

# 略。 5. **配置PE1**

配置一条从私网的代理服务器到Internet的默认路由,下一跳为P,并指定下一跳P 的地址为公网地址,即在命令中下一跳地址后面加上关键字public;

[PE1] ip route-static vpn-instance vpn1 0.0.0.0 0.0.0.0 10.1.1.2 public

## 6. **在PE1上增加一条从Internet回到代理服务器的静态路由**

**[PE1] ip route-static 10.2.1.0 255.255.255.0 Ethernet2/0/1 192.168.1.2**

[PE1-ospf-1]import-route static

## **四、 配置关键点:**

在所有的配置中,只有第五步和第六步的配置最为重为,是实现VPN用户访问公网的 关键配置,第五步中在配置静态路由的时候一定要加public关键字,这样才能将VPN 访问公网的数据引入公网;而第六步是为公网上的回程数据添加路由。